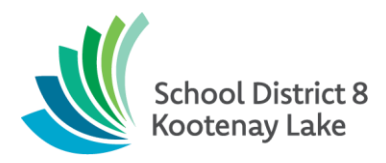

## **Recording and Reconciling Electronic Payments in eFunds**

Here is an eFunds receipt entry process for electronic payments that works very well when you receive many transactions. Electronic receipts can be challenging to reconcile at month end during the bank reconciliation process. We have found processing only one deposit for Clover and one for Bambora and using one specific date for each has simplified the reconciliation.

## **Process all Clover Receipts daily:**

- All eFund receipts for Clover transactions are to be dated on the  $1<sup>st</sup>$  of each month. No other receipts are to be dated on the  $1<sup>st</sup>$ .
- Enter receipts daily if possible.
- Print a receipt listing for the 1<sup>st</sup> of the month at any time to reconcile the receipts entered to what Clover has recorded for the month so far.
- At month end your Clover deposit should match the total Clover transactions on your bank statement. If not, you can log into the Clover account and print a report for the month, and this should match the total Clover receipts dated the 1<sup>st</sup> of the month. Clover payments are not deposited into the bank on the same day you see them in the Clover account, they are deposited in the bank two days later so select a date range including the last two days of the previous month and excluding the last two days of the current month.
- Process a deposit for the Clover receipts also dated the  $1<sup>st</sup>$  of the month, when you go into the deposit screen you will know the Clover receipts as they will all be dated the 1<sup>st</sup> of the month. This total should also match the total Clover transactions on the bank statement.
- Here is a sample Clover report for the matching banking timeline eg. Dec 30/2019 Jan 29/2019. Last two days of online Clover transactions will be deposited in the next month.

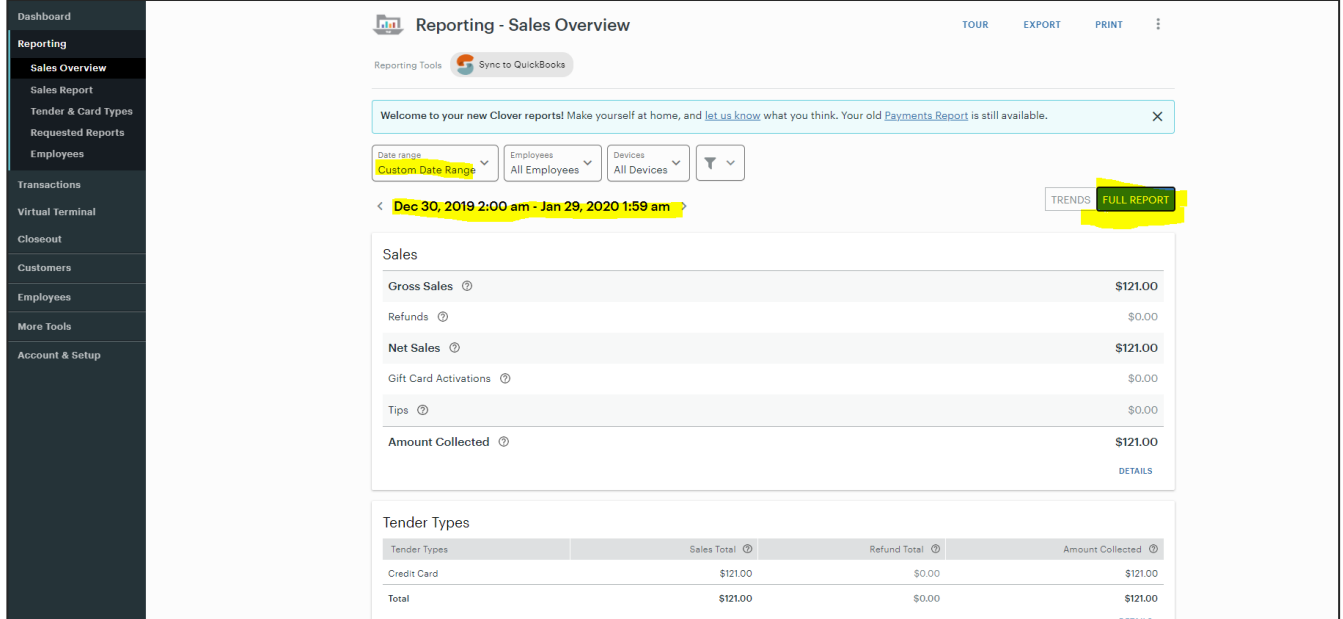

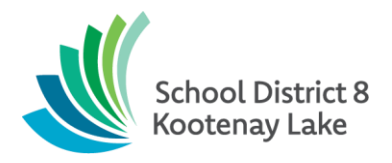

## **Process all Bambora Receipts daily:**

- All eFund receipts for Bambora transactions are to be dated on the 15th of each month. No other receipts are to be dated on the 15th.
- Enter receipts daily if possible, so each day you should try to receipt the previous day receipts.
- You can print a receipt listing for the 15th of the month at any time to reconcile the receipts entered to what Bambora has recorded for the month so far.
- At month end your Bambora deposit should match the total Bambora transactions on your bank statement. If not, you can log into the Bambora account and print a report for the month and this should match the total Bambora receipts dated the 15th of the month .
- Bambora payments are not deposited into the bank on the same day you see them in the Bambora account, they are deposited in the bank two days later so select a date range including the last two days of the previous month and excluding the last two days of the current month.
- Process a deposit for the Bambora receipts also dated the 15th of the month, when you go into the deposit screen you will know the Bambora receipts as they will all be dated the 15th of the month.
- Here is a sample Bambora report for the matching banking timeline Dec 30/2019 Jan 29/2019. Last two days of online Bambora transactions will be deposited in the next month.

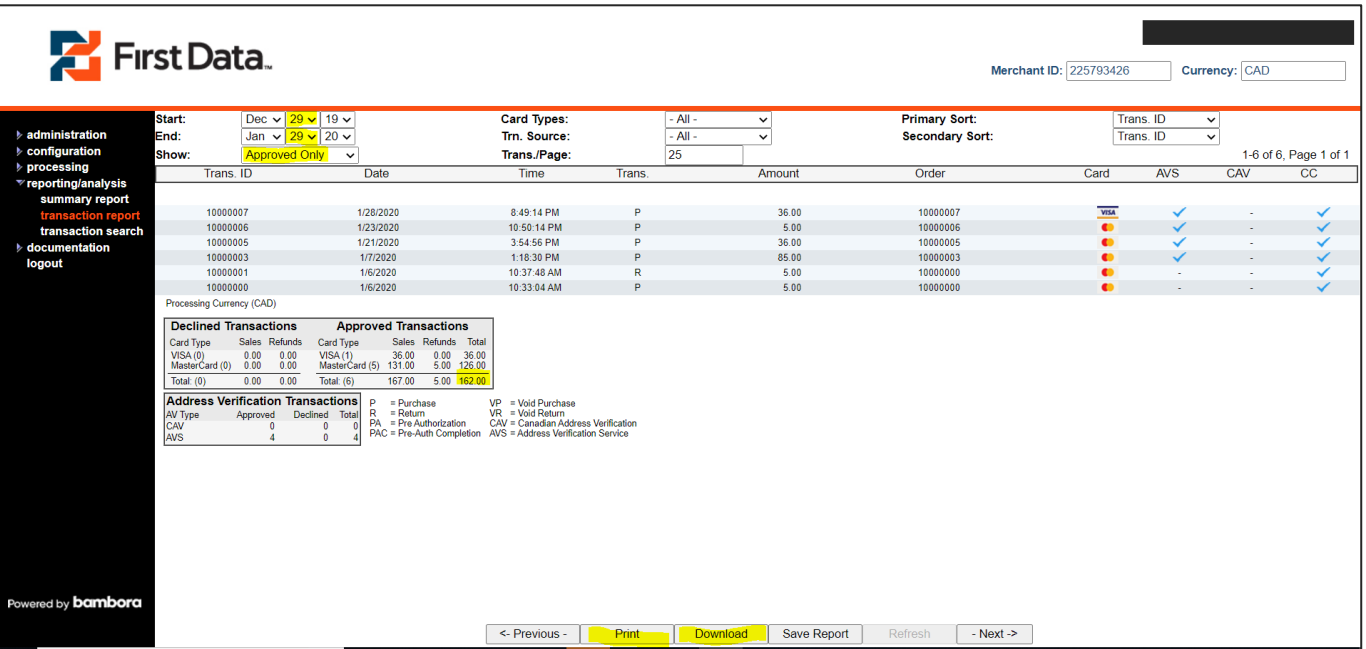